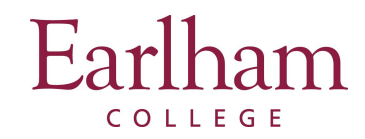

## **Login and Apply For a Program**

**Step 1**: Select the program you want to apply to and click the **Apply Now** button to complete the UHCL application.

NOTE: Some programs, such as Earlham Approved Partner Programs, may require you to complete a separate application through the partner provider/host institution (e.g. CIEE).

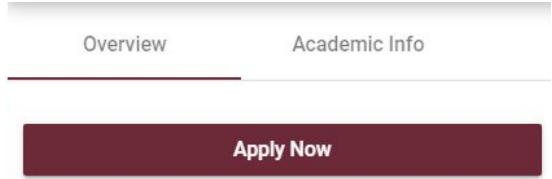

## **Step 2**: Select "I have a username and password."

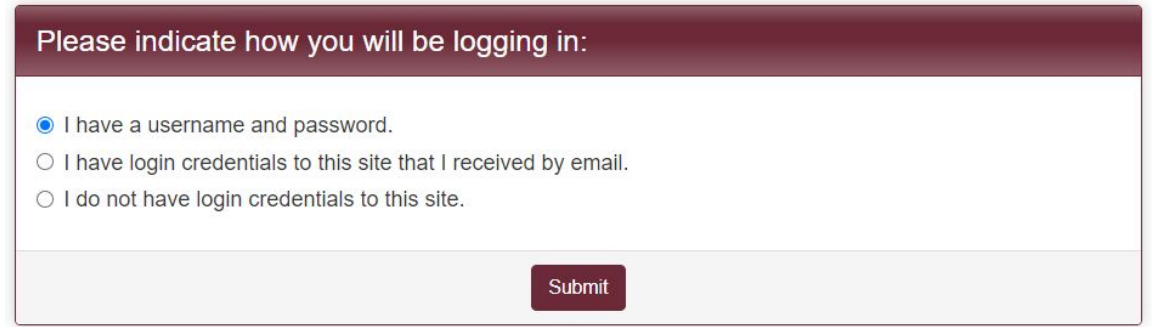

**\***Note for Non-Earlham applicants: Select "I do not have login credentials to this site," and follow the instructions to set up your account and profile.

**Step 3**: Sign-in using your Earlham login credentials.

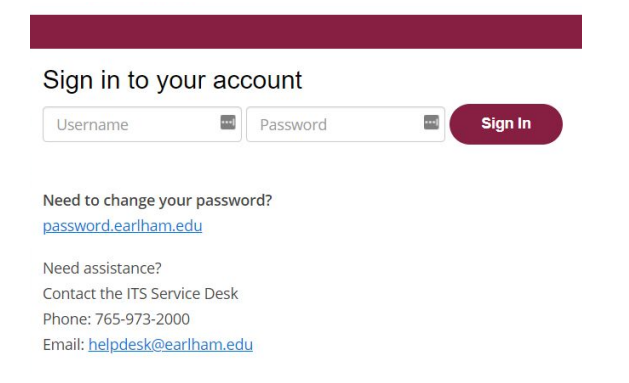

**Step 4**: Follow the instructions on the page to apply for your selected program.

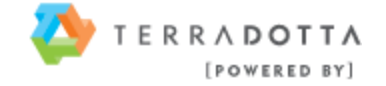